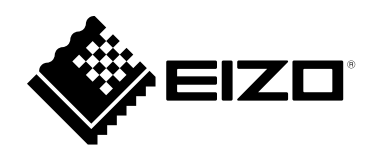

# **Návod na používanie**

# RadiForce® RX360 **Farebný LCD monitor**

#### **Dôležité**

**Tento návod na používanie a návod na inštaláciu (samostatný dokument) si dôkladne prečítajte, aby ste sa oboznámili s bezpečným a efektívnym používaním.**

- **• Informácie o prispôsobení a nastaveniach monitora nájdete v návode na inštaláciu.**
- **• Najnovší návod na používanie je k dispozícii na prevzatie na našich webových stránkach:**

**<http://www.eizoglobal.com>**

### **BEZPEČNOSTNÉ SYMBOLY**

V tomto návode a v tomto výrobku sa používajú nasledovné bezpečnostné symboly. Označujú dôležité informácie. Dôkladne si ich prečítajte.

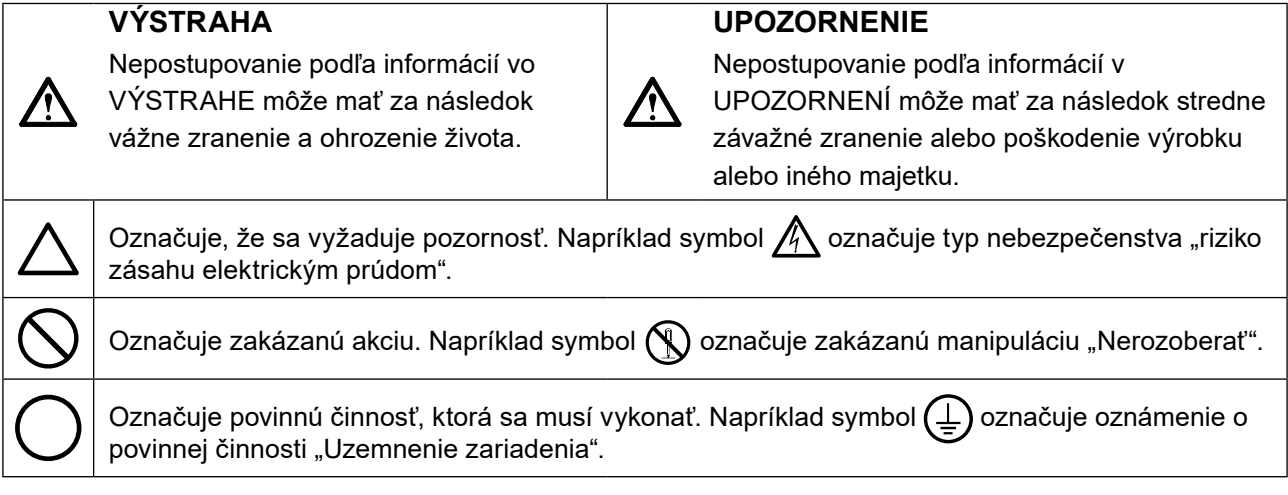

Tento výrobok bol osobitne prispôsobený na používanie v krajine, do ktorej bol pôvodne dodaný. Ak sa používa mimo tejto krajiny, nemusí fungovať podľa špecifikácií.

Bez predchádzajúceho písomného súhlasu spoločnosti EIZO Corporation sa žiadna časť tohto návodu nesmie reprodukovať, uchovávať vo vyhľadávacích systémoch, ani prenášať v akejkoľvek forme alebo akýmkoľvek spôsobom, či už elektronicky, mechanicky ani inak.

Spoločnosť EIZO Corporation nemá žiadnu povinnosť uchovávať dôvernosť akýchkoľvek poskytnutých materiálov alebo informácií, ak sa o tom pri prevzatí takýchto informácií spoločnosťou EIZO Corporation neuzavrie takáto dohoda. Napriek tomu, že sme vynaložili maximálne úsilie na zaručenie aktuálnosti informácií uvedených v tomto návode, špecifikácie monitorov EIZO sa môžu zmeniť bez predchádzajúceho upozornenia.

# <span id="page-2-1"></span><span id="page-2-0"></span>**BEZPEČNOSTNÉ OPATRENIA**

# **DÔLEŽITÉ**

- Tento výrobok bol osobitne prispôsobený na používanie v krajine, do ktorej bol pôvodne dodaný. Ak sa používa mimo tejto krajiny, nemusí fungovať podľa špecifikácií.
- V záujme osobnej bezpečnosti a správnej údržby si dôkladne prečítajte túto časť a výstražné upozornenia na monitore.

#### **Umiestnenie výstražných upozornení**

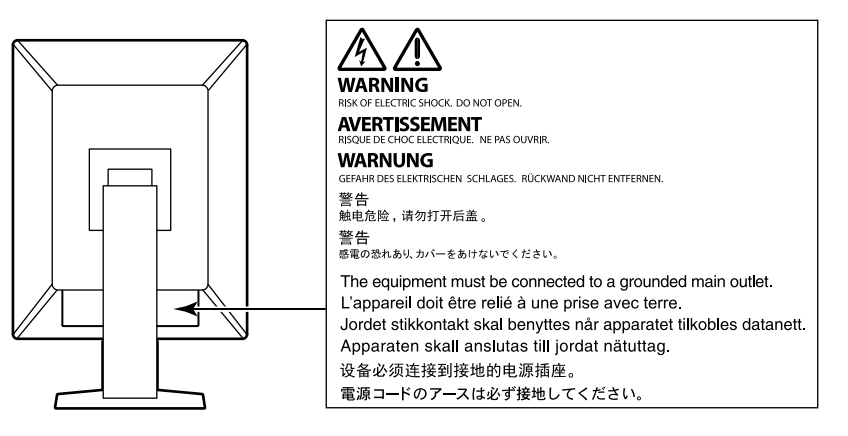

#### **Symboly na zariadení**

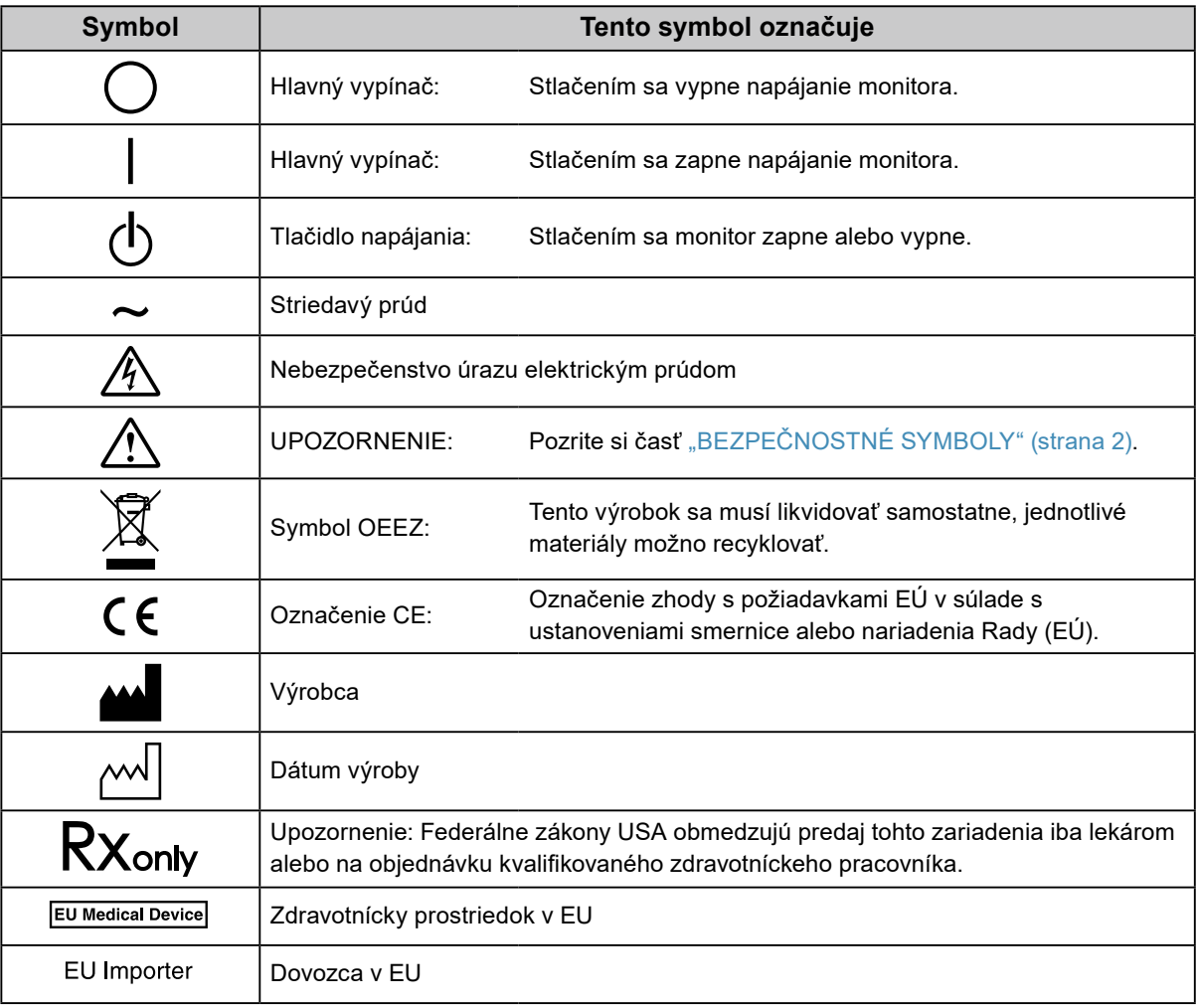

**Ak sa zo zariadenia začne šíriť dym, zápach pripomínajúci horenie alebo divné zvuky, okamžite odpojte napájací kábel a obráťte sa na miestneho zástupcu spoločnosti EIZO.**

Pokus o používanie pokazeného zariadenia môže mať za následok požiar, zásah elektrickým prúdom alebo poškodenie zariadenia.

#### **Nerozoberajte ani neupravujte zariadenie.**

Otvorenie skrinky alebo úprava zariadenia môže mať za následok požiar, zásah elektrickým prúdom alebo popálenie.

#### **Všetky druhy opráv prenechajte kvalifikovanému servisnému personálu.**

Nepokúšajte sa opravovať tento výrobok sami, pretože otvorenie alebo odstránenie krytov môže mať za následok požiar, zásah elektrickým prúdom alebo poškodenie zariadenia.

#### **Z blízkosti zariadenia odstráňte všetky malé predmety alebo tekutiny.**

Náhodné spadnutie malých predmetov do skrinky cez vetracie otvory alebo preniknutie kvapaliny do skrinky môže spôsobiť požiar, zásah elektrickým prúdom alebo poškodenie zariadenia. Ak dôjde k spadnutiu predmetu alebo vyliatiu tekutiny do skrinky, zariadenie okamžite odpojte. Pred opätovným používaním nechajte zariadenie skontrolovať kvalifikovanému servisnému personálu.

#### **Zariadenie umiestnite na pevný a stabilný povrch.**

Zariadenie umiestnené na neprimeranom povrchu môže spadnúť a spôsobiť zranenie alebo poškodenie zariadenia. Ak zariadenie spadne, okamžite odpojte napájací kábel a obráťte sa na miestneho zástupcu spoločnosti EIZO. Poškodené zariadenie ďalej nepoužívajte. Používanie poškodeného zariadenia môže mať za následok požiar alebo zásah elektrickým prúdom.

#### **Zariadenie používajte na vhodnom mieste.**

V opačnom prípade môže dôjsť k požiaru, zásahu elektrickým prúdom alebo poškodeniu zariadenia.

- Zariadenie neumiestňujte vo vonkajšom prostredí.
- Zariadenie neumiestňujte v dopravných prostriedkoch (loď, lietadlo, vlak, auto atď.)
- Zariadenie neumiestňujte v prašnom ani vlhkom prostredí.
- Zariadenie neumiestňujte na mieste, kde by na obrazovku mohla špliechať voda (kúpeľňa, kuchyňa atď.).
- Zariadenie neumiestňujte na mieste, kde by obrazovka mohla prichádzať do priameho kontaktu s parou.
- Zariadenie neumiestňujte blízko tepelného zdroja alebo zvlhčovača.
- Zariadenie neumiestňujte na mieste, kde by bolo vystavené priamemu slnečnému žiareniu.
- Zariadenie neumiestňujte v prostredí s horľavými plynmi.
- Neumiestňujte produkt na miestach s koróznymi plynmi (napr. oxid siričitý, sírovodík, oxid dusičitý, chlór, amoniak a ozón).
- Neumiestňujte produkt na prašných miestach, miestach s komponentmi, ktoré urýchľujú koróziu v atmosfére (napr. chlorid sodný a síra), vodivými kovmi atď.

#### **Predchádzajte riziku zadusenia a uchovávajte plastové vrecúška mimo dosahu detí.**

#### **Používajte dodaný napájací kábel a pripojte ho do štandardnej napájacej zásuvky vo vašej krajine.**

Dbajte na to, aby bolo napätie v rámci menovitého napätia napájacieho kábla. V opačnom prípade by mohlo dôjsť k požiaru alebo zásahu elektrickým prúdom.

Napájanie: 100–240 V ~ 50/60 Hz

#### **Napájací kábel odpájajte od elektrickej siete potiahnutím za zástrčku.**

Ťahaním za kábel sa kábel môže poškodiť a môže to spôsobiť požiar alebo zásah elektrickým prúdom.

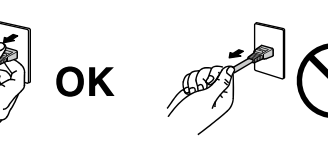

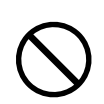

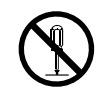

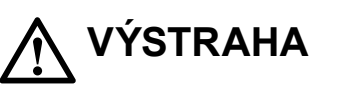

### **Zariadenie sa musí pripojiť do uzemnenej elektrickej zásuvky.**

V opačnom prípade to môže spôsobiť požiar alebo úraz elektrickým prúdom.

#### **Používajte správne napätie.**

 **VÝSTRAHA**

- Zariadenie je navrhnuté na používanie len v rámci určeného napätia. Pripojenie k inému napätiu, ako je uvedené v tomto návode na používanie, môže spôsobiť požiar, zásah elektrickým prúdom alebo poškodenie zariadenia. Napájanie: 100–240 V ~ 50/60 Hz
- Nepreťažujte napájací okruh, pretože to môže spôsobiť požiar alebo zásah elektrickým prúdom.

#### **S napájacím káblom narábajte opatrne.**

- Na kábel nepokladajte toto zariadenie ani iné ťažké predmety.
- Neťahajte za kábel ani ho neomotávajte.
- Ak sa napájací kábel poškodí, prestaňte ho používať. Používanie poškodeného kábla môže mať za následok požiar alebo zásah elektrickým prúdom.

**Pracovník obsluhujúci zariadenie by sa pri dotýkaní výrobku nemal súčasne dotýkať pacienta.** Tohto výrobku by sa pacienti nemali dotýkať.

**Nikdy sa nedotýkajte zástrčky a napájacieho kábla počas búrky.** Dotyk môže spôsobiť zásah elektrickým prúdom.

#### **Pri pripojení ramenového stojana postupujte podľa návodu k ramenovému stojanu a zariadenie nainštalujte bezpečne.**

V opačnom prípade sa zariadenie môže odpojiť, čo môže mať za následok zranenie alebo poškodenie zariadenia. Pred inštaláciou skontrolujte, či stôl, stena a ďalšie predmety, ku ktorým je ramenový stoja upevnený, majú primeranú mechanickú pevnosť. Ak zariadenie spadne, obráťte sa na miestneho zástupcu spoločnosti EIZO. Poškodené zariadenie ďalej nepoužívajte. Používanie poškodeného zariadenia môže mať za následok požiar alebo zásah elektrickým prúdom. Pri opätovnom pripojení sklopného stojana použite tie isté skrutky a pevne ich dotiahnite.

**Nedotýkajte sa poškodeného LCD panela holými rukami.**

Tekutý kryštál, ktorý môže uniknúť z panela, je jedovatý, ak vnikne do očí alebo úst. Ak sa akákoľvek časť pokožky alebo tela dostane do styku s panelom, dôkladne ju umyte.

Ak pretrvávajú nejaké fyzické symptómy, obráťte sa na lekára.

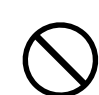

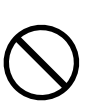

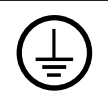

#### **Pri prenášaní so zariadením narábajte opatrne.**

 **UPOZORNENIE**

Pri prenášaní zariadenia odpojte napájací kábel a ostatné káble. Prenášanie zariadenia s pripojeným káblom je nebezpečné.

Môže dôjsť k zraneniu.

#### **Zariadenie prenášajte alebo umiestňujte v súlade so správnymi určenými postupmi.**

- Zariadenie pri prenášaní uchopte a držte pevne podľa obrázka.
- Monitory veľkosti 30 palcov a viac sú ťažké. Vybaľovanie a/alebo prenášanie monitora by mali vykonávať aspoň dve osoby.

Pri spadnutí zariadenia môže dôjsť k požiaru alebo poškodeniu zariadenia.

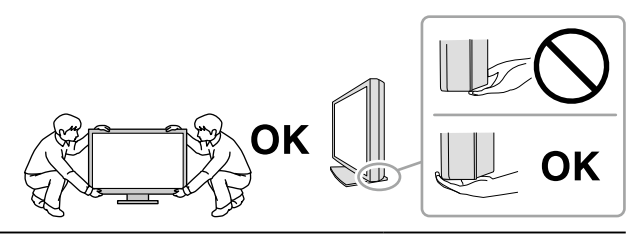

#### **Nezakrývajte vetracie otvory na skrinke.**

- Na vetracie otvory neklaďte žiadne predmety.
- Zariadenie nepoužívajte v uzavretých priestoroch.
- Zariadenie nepoužívajte položené naležato ani prevrátene.

Blokovanie vetracích otvorov bráni riadnemu prúdeniu vzduchu a môže mať za následok požiar, zásah elektrickým prúdom alebo poškodenie zariadenia.

#### **Nedotýkajte sa zástrčky mokrými rukami.**

Môže dôjsť k zásahu elektrickým prúdom.

#### **Používajte ľahko dostupnú elektrickú zásuvku.**

Tým zaručíte, že v prípade problému budete môcť kábel rýchlo odpojiť.

**Pravidelne čistite oblasť okolo napájacej zástrčky a vetrací otvor monitora.** Prach, voda alebo olej na zástrčke môžu spôsobiť požiar.

#### **Pred čistením zariadenie odpojte.**

Čistenie zariadenia zapojeného do napájacej zásuvky môže spôsobiť zásah elektrickým prúdom.

**Ak neplánujete zariadenie dlhší čas používať, z dôvodu bezpečnosti a šetrenia energiou vypnite vypínač a odpojte napájací kábel z napájacej zásuvky.**

**Tento výrobok je potrebné zlikvidovať v súlade s právnymi predpismi miesta alebo krajiny používania.**

**V prípade používateľov v oblasti EHP a Švajčiarska:**

**Všetky vážne udalosti, ku ktorým došlo v súvislosti so zariadením, by mali byť nahlásené výrobcovi a príslušnému orgánu členského štátu, v ktorom používateľ alebo pacient býva.**

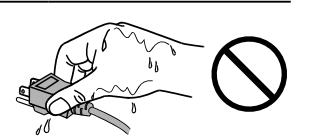

## <span id="page-6-0"></span>**Upozornenie pre tento monitor**

### **Určené používanie**

Tento výrobok je určený na zobrazovanie rádiologických snímok na preskúmanie, analýzu a diagnostiku vyškolenými zdravotníckymi pracovníkmi. Displej nie je určený na zobrazovanie mamografických snímok.

#### **Pozor**

- Záruka na tento výrobok sa nemusí vzťahovať na iné použitie, ako je uvedené v tomto návode.
- Špecifikácie uvedené v tomto návode platia len v prípade, ak sa používajú:
	- napájacie káble dodané s výrobkom,
	- signálové káble určené našou spoločnosťou.
- S týmto výrobkom používajte len voliteľné výrobky vyrobené alebo odporúčané našou spoločnosťou.

### **Upozornenia týkajúce sa používania**

- Po dlhšej dobe sa môže znižovať funkčnosť niektorých dielov (napríklad LCD panel). Pravidelne kontrolujte, či fungujú normálne.
- Ak sa na obrazovke zobrazoval dlhší čas rovnaký obraz, po zmene obrazu môže na obrazovke chvíľu zostať zvyškový obraz. Používajte funkciu šetriča obrazovky alebo prepnutia do pohotovostného režimu, aby sa na obrazovke nezobrazoval rovnaký obraz príliš dlho. V závislosti od obrazu sa zvyškový obraz môže zobrazovať aj vtedy, ak bol zobrazený krátku dobu. Ak chcete odstrániť tento fenomén, zmeňte obraz, prípadne nechajte monitor niekoľko hodín vypnutý.
- Dosiahnutie prijateľnej úrovne obrazu trvá niekoľko minút. Po zapnutí monitora alebo po prebudení z pohotovostného režimu počkajte niekoľko minút, až potom urobte diagnostiku.
- Ak sa na monitore dlhodobo zobrazuje ten istý obraz, môžu vzniknúť tmavé šmuhy alebo môže dôjsť k vypáleniu obrazu. Ak chcete dosiahnuť čo najdlhšiu životnosť monitora, odporúčame ho pravidelne vypínať.
- Zvyškový obraz sa môže objaviť aj po uplynutí nejakého času, v závislosti od zobrazovaného obrazu. V takomto prípade zmena obrazu alebo vypnutie elektrického napájania môže vyriešiť problém.
- Podsvietenie LCD panela má pevnú životnosť. V závislosti od vzoru použitia, napríklad pri dlhodobom nepretržitom používaní, sa životnosť podsvietenia môže skrátiť, kvôli čomu bude potrebná výmena. Keď obrazovka stmavne alebo začne blikať, obráťte sa na miestneho zástupcu spoločnosti EIZO.
- Obrazovka môže obsahovať niekoľko chybných pixlov (ktoré nesvietia vôbec alebo svietia stále). Je to spôsobené vlastnosťami samotného panela a nie je to porucha.
- Nestláčajte silno LCD panel ani hranu rámu, pretože by sa mohli vyskytnúť poruchy zobrazovania, ako sú napríklad vzory rušenia atď. Ak sa na povrch LCD panela tlačí nepretržite, tekuté kryštály sa môžu deformovať, prípadne sa môže LCD panel poškodiť. (Ak na paneli zostanú škvrny po pôsobení tlaku, nechajte na monitore chvíľu čierny alebo biely obraz. Symptómy pravdepodobne zmiznú.)
- LCD panel neškriabte ani naň netlačte ostrými predmetmi, pretože to môže spôsobiť jeho poškodenie. Panel nečistite papierovými vreckovkami, pretože by mohlo dôjsť k jeho poškriabaniu.
- Nedotýkajte sa zabudovaného kalibračného senzora (Integrovaný predný senzor). Mohlo by tak dôjsť k zníženiu presnosti merania alebo k poškodeniu zariadenia.
- V závislosti od prostredia sa môže hodnota nameraná vstavaným senzorom osvetlenia líšiť od hodnoty zobrazenej na samostatnom merači osvetlenia.
- Ak bol monitor v chladnom prostredí a prenesie sa do teplej miestnosti alebo ak teplota v miestnosti rýchlo stúpne, môže sa na vnútorných a vonkajších povrchoch vyzrážať kondenzácia. V takom prípade monitor nezapínajte. Počkajte, kým kondenzácia nezmizne, pretože inak by mohlo dôjsť k poškodeniu monitora.

#### <span id="page-7-0"></span>**●Kontrola kvality**

- Kvalita zobrazovania monitorov je ovplyvnená kvalitou vstupujúceho signálu, ako aj degradáciou výrobku. Vykonávajte každodenné vizuálne testy a pravidelné testy celistvosti, aby ste spĺňali zdravotné štandardy / pokyny v závislosti od Vašej aplikácie, a podľa potreby vykonajte kalibráciu. Používanie softvéru kontroly kvality monitora RadiCS umožňuje vykonávať kvalitné kontroly ohľadom zhody so zdravotnými štandardmi / pokynmi.
- Stabilizácia displeja monitora trvá približne 15 minút (pri podmienkach, ktoré sme použili pri našom meraní). Po zapnutí monitora alebo po prebudení z režimu úspory energie počkajte minimálne 15 minút, kým začnete vykonávať testy kontroly kvality,
- kalibráciu alebo nastavenie obrazovky monitora.
- Odporúčame, aby ste nastavili monitory na odporúčanú alebo nižšou úroveň, aby sa obmedzili zmeny svietivosti spôsobené dlhodobým používaním a zaistila stabilná svietivosť.
- Ak chcete prispôsobiť výsledky merania integrovaného kalibračného senzora (integrovaný predný senzor) výsledkom externého senzora EIZO (senzor UX1 alebo UX2), ktorý sa predáva samostatne, vykonajte pomocou RadiCS / RadiCS LE koreláciu medzi integrovaným predným senzorom a externým senzorom. Pravidelná korelácia umožňuje udržanie presnosti merania integrovaného predného senzora na rovnakej úrovni, akú má externý senzor.

#### **Pozor**

• Stav displeja monitora sa môže nečakane zmeniť dôsledkom prevádzkovej chyby alebo nečakanej zmeny nastavení. Po nastavení obrazovky monitora sa odporúča používanie monitora s uzamknutými tlačidlami ovládania. Podrobné informácie o nastavení nájdete v návode na inštaláciu (na disku CD-ROM).

### **●Čistenie**

Pravidelným čistením bude monitor dlho vyzerať ako nový a predĺži sa jeho životnosť. Nečistoty na skrinke alebo paneli jemne odstráňte pomocou mäkkej handričky namočenej v malom množstve vody alebo pomocou nižšie uvedených chemikálií.

#### **Chemikálie, ktoré sa môžu používať na čistenie**

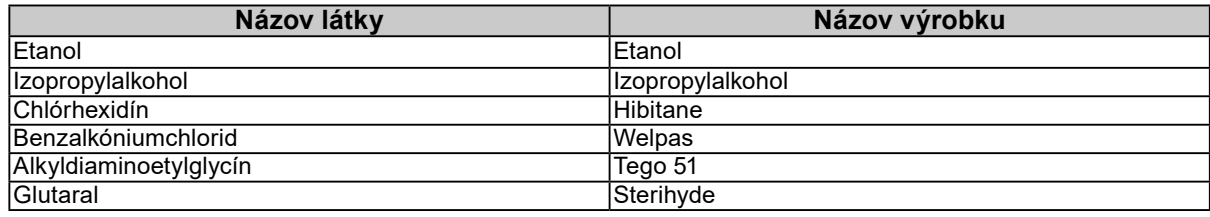

#### **Pozor**

- Chemikálie na čistenie nepoužívajte príliš často. Chemikálie ako alkohol a antiseptický roztok môžu spôsobiť zmeny alebo stratu lesku a vyblednutie skrinky alebo panela a takisto zhoršenie kvality obrazu.
- Na čistenie nikdy nepoužívajte riedidlo, benzén, vosk ani drsné čistiace prostriedky, pretože by mohlo dôjsť k poškodeniu skrinky alebo panela.
- Chemikálie nesmú prísť do priameho kontaktu s monitorom.

#### **Poznámka**

• Na čistenie krytu a povrchu LCD panela odporúčame používať ScreenCleaner (k dispozícii ako doplnok).

### **Pohodlné používanie monitora**

- Dlhodobé sledovanie monitora môže spôsobiť únavu očí. Každú hodinu si urobte desaťminútovú prestávku.
- Pozerajte sa na obrazovku z vhodnej vzdialenosti a z vhodného uhla.

# **OBSAH**

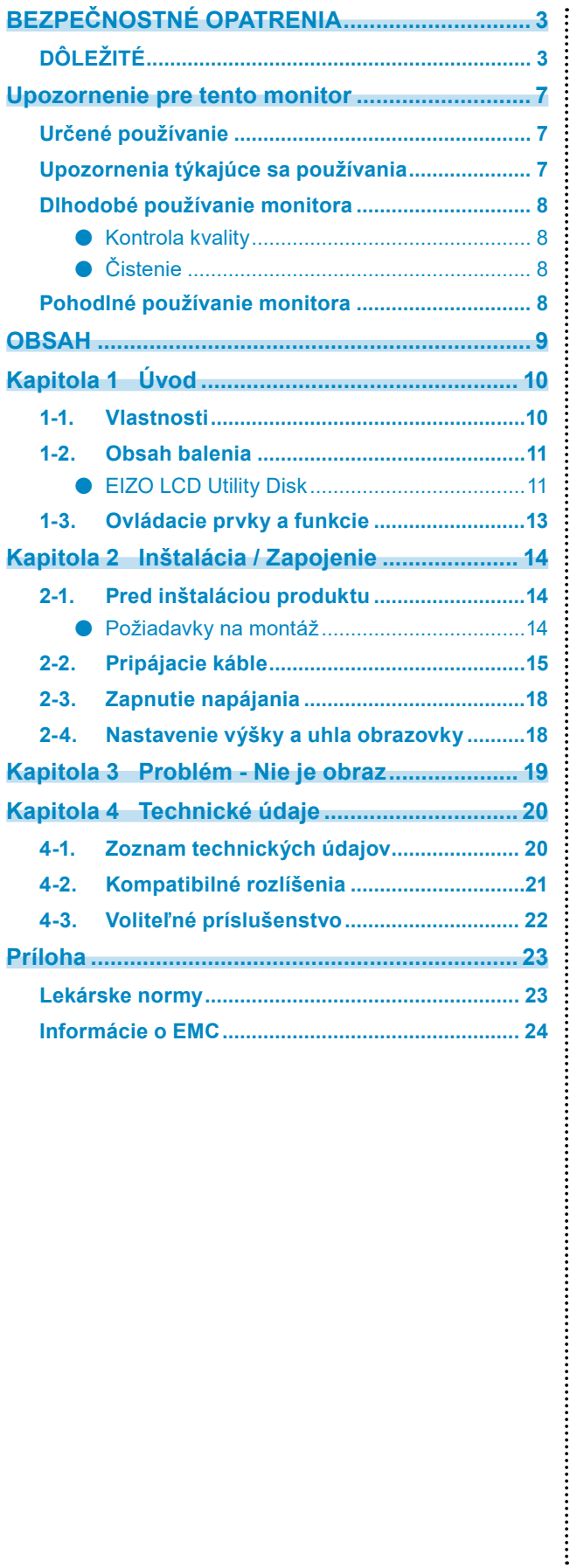

# <span id="page-9-0"></span>**Kapitola 1 Úvod**

Ďakujeme, že ste sa rozhodli pre farebný LCD monitor EIZO.

### **1-1. Vlastnosti**

#### **● Hybridné čiernobiele a farebné zobrazenie**

Keď je zapnutá funkcia Hybrid Gamma PXL (Hybridné gama PXL), tento výrobok automaticky rozlišuje medzi čiernobielymi a farebnými časťami rovnakej snímky na úrovni pixelov a zobrazuje ich v optimálnej gradácii.

#### **● Jednoduché vedenie káblov**

Okrem vstupného terminálu DisplayPort je k dispozícii aj výstupný terminál.

Z výstupného terminálu ( $\mathbf{P}$ ) môže byť signál vyslaný do iného monitora.

#### **● Podpora funkčnosti PinP**

Vybavené funkciou PinP (Obraz v obraze), ktorá sa dá využiť na zobrazenie iného než hlavného vstupu videa vo vedľajšom okne súčasne. Vedľajšie okno možno podľa potreby zobraziť alebo skryť.

#### **● Dizajn úspory priestoru**

Monitor má dva USB porty odosielania. Môžete prevádzkovať dva počítače pomocou jednej sady USB zariadení (myš, klávesnica, atď.) prepínaním medzi počítačmi.

#### **● Prevádzka monitora z myši a klávesnice**

Pomocou softvéru ovládania kvality monitora RadiCS / RadiCS LE môžete vykonávať tieto operácie monitora pomocou myši a klávesnice:

- Prepínanie do režimov CAL Switch
- Prepínanie vstupných signálov
- Funkcia, ktorá časti obrazovky priradí akýkoľvek režim CAL Switch mode (Režim prepínača CAL) a zobrazí snímku (Point-and-Focus)
- Zobrazenie a skrytie podokna PinP (Hide-and-Seek)
- Zapínanie počítačov používaných na prevádzku USB zariadení (Switch-and-Go)

#### **Poznámka**

• Softvér RadiCS / RadiCS LE Vám tiež umožňuje zobraziť alebo skryť podokna PinP a zároveň zapnúť počítač používaný na prevádzku USB zariadení. Viac informácií ohľadom postupu nastavenia nájdete v Používateľskej príručke RadiCS / RadiCS LE.

#### **● Kontrola kvality**

- Tento monitor má zabudovaný kalibračný senzor (Integrovaný predný senzor). Tento senzor umožňuje monitoru nezávisle vykonať kalibráciu (SelfCalibration (Samokalibrácia)) a Kontrolu odtieňov sivej.
- Pomocou RadiCS LE, ktorý je pripojený k monitoru, môžete spravovať históriu týkajúcu sa monitora, a tiež cieľ Samokalibrácie a rozvrh vykonania.
- Softvér kontroly kvality monitora RadiCS umožňuje vykonávať kvalitné kontroly ohľadom zhody so zdravotnými štandardmi/pokynmi.

### <span id="page-10-0"></span>**1-2. Obsah balenia**

Skontrolujte, či sa v balení nachádzajú všetky nasledovné komponenty. Ak ktorýkoľvek chýba alebo je poškodený, kontaktujte svojho dodávateľa alebo miestneho zástupcu EIZO uvedeného v pripojenom zozname.

#### **Poznámka**

- Odporúčame, aby ste si krabicu a baliaci materiál odložili, aby ste ich mohli použiť na prenášanie alebo prepravu tohto produktu.
	- Monitor
	- Napájací kábel

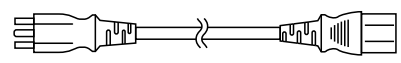

• Digitálny signálový kábel: PP300 x 2 DisplayPort - DisplayPort

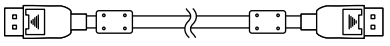

• USB kábel: UU300 x 2

H<del>o</del> 1대 1 - 1 - 1 - 1 - 1 - 1

- EIZO LCD Utility Disk (CD-ROM)
- Instructions for Use (Návod na používanie)

### **●EIZO LCD Utility Disk**

CD-ROM obsahuje nasledujúce položky. Informácie o spustení softvéru a referencie k súborom nájdete v súbore "Readme.txt" na disku.

- Súbor Readme.txt
- Softvér ovládania kvality monitora RadiCS LE (pre Windows)
- Používateľská príručka Návod na inštaláciu monitora Používateľská príručka RadiCS LE
- Vonkajšie rozmery

#### **RadiCS LE**

RadiCS LE Vám umožňuje vykonávať nasledujúce kontroly kvality a operácie monitora. Viac informácií ohľadom softvéru alebo postupov nastavenia nájdete v Používateľskej príručke RadiCS LE.

#### **Kontrola kvality**

- Vykonanie kalibrácie
- Zobrazenie výsledkov testu v zozname a vytvorenie správy testovania
- Nastavenie cieľa Samokalibrácie a rozvrhu vykonania

#### **Operácie monitora**

- Prepínanie do režimov CAL Switch
- Prepínanie vstupných signálov
- Funkcia, ktorá časti obrazovky priradí akýkoľvek režim CAL Switch mode (Režim prepínača CAL) a zobrazí snímku (Point-and-Focus)
- Zobrazenie a skrytie podokna PinP (Hide-and-Seek)
- Zapínanie počítačov používaných na prevádzku USB zariadení (Switch-and-Go)
- Zadanie režimu úspory energie (Backlight Saver)

#### **Pozor**

• Technické údaje RadiCS LE podliehajú zmenám bez predchádzajúceho upozornenia. Najnovšia verzia RadiCS LE je prístupná na prebratie z našej webovej stránky:<http://www.eizoglobal.com>

#### **Použivanie RadiCS LE**

Informácie o tom, ako inštalovať a používať RadiCS LE, nájdete v Používateľskej príručke RadiCS LE (na CD-ROM-e).

Keď používate RadiCS LE, pripojte monitor k počítaču pomocou priloženého USB kábla. Ďalšie informácie o pripojení monitora nájdete v časti ["2-2. Pripájacie káble" \(strana 15\).](#page-14-1)

### <span id="page-12-0"></span>**1-3. Ovládacie prvky a funkcie**

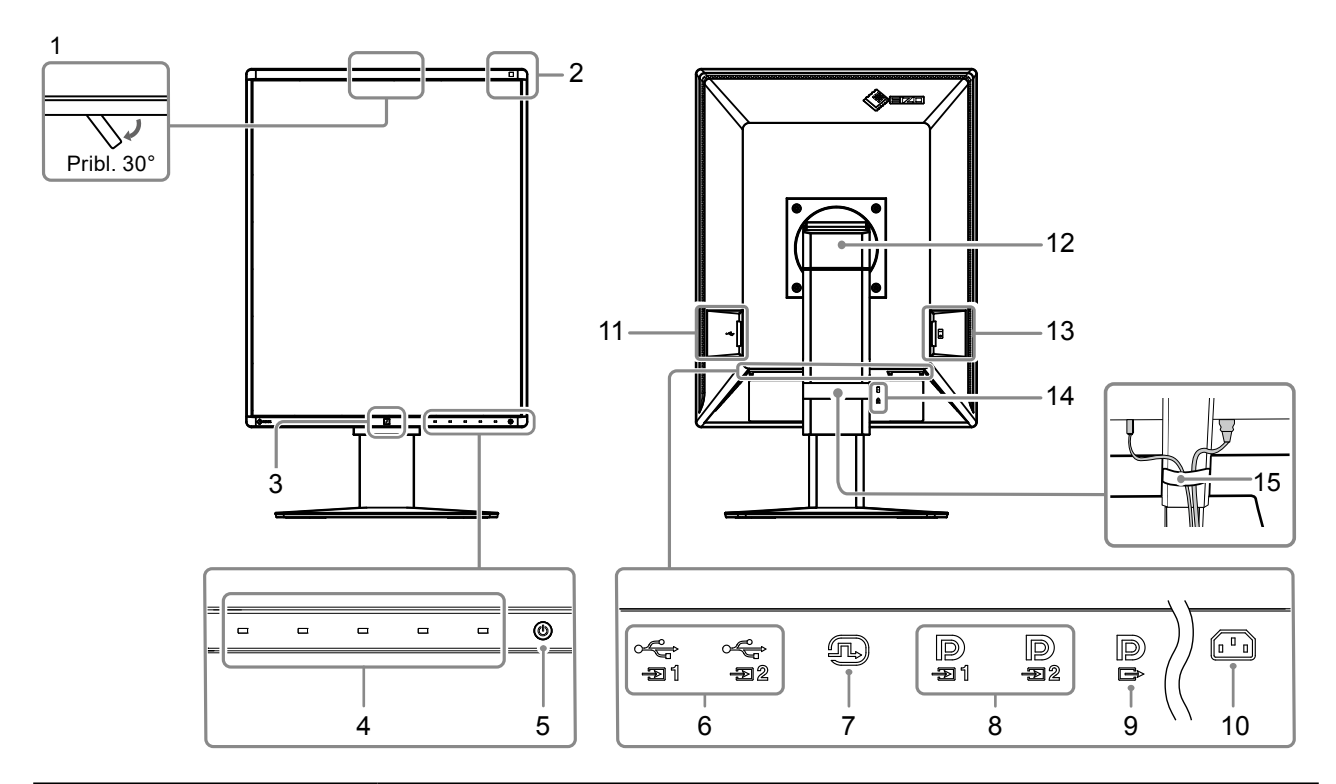

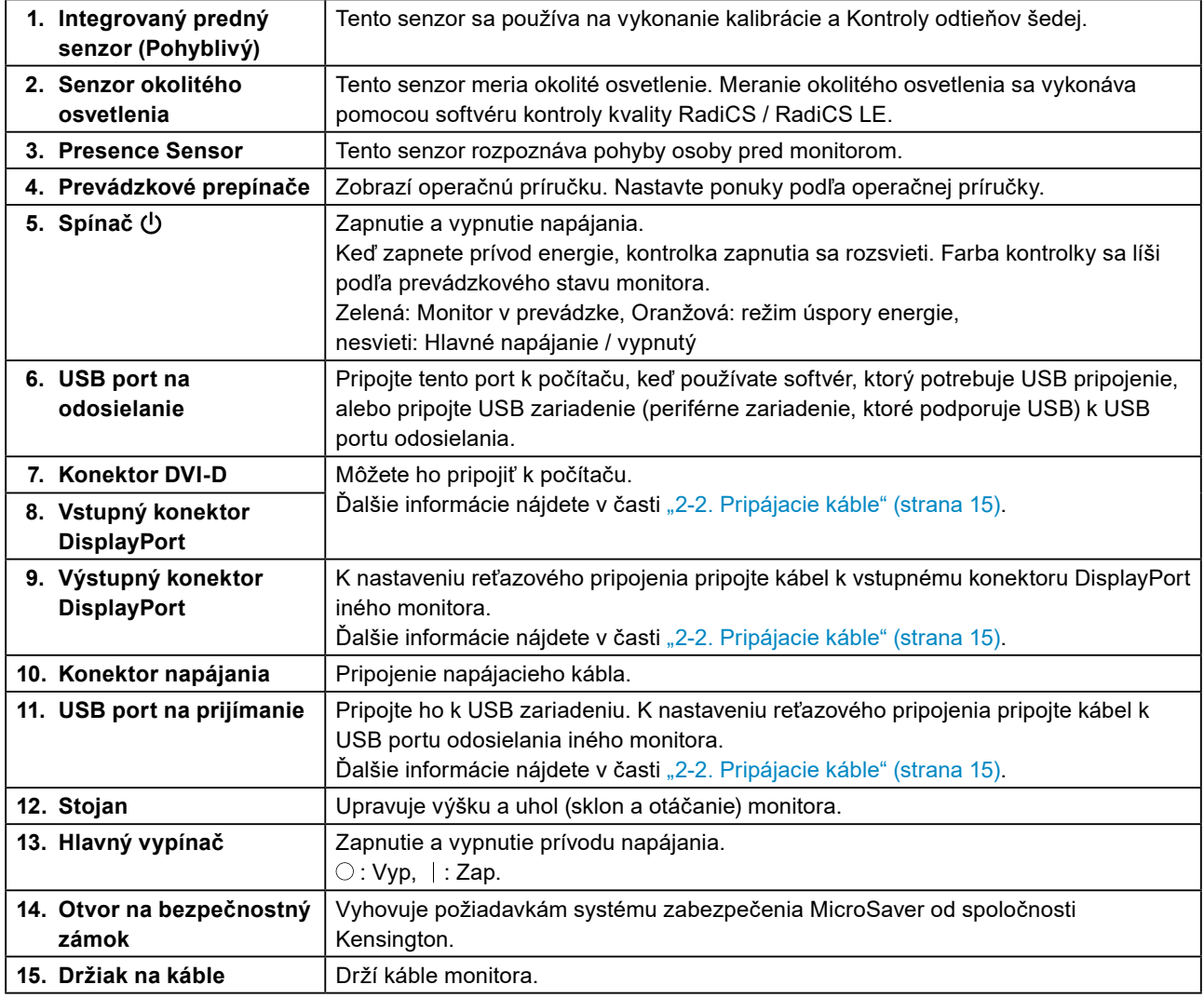

# <span id="page-13-0"></span>**Kapitola 2 Inštalácia / Zapojenie**

### **2-1. Pred inštaláciou produktu**

Dôkladne si prečítajte časť ["BEZPEČNOSTNÉ OPATRENIA" \(strana 3\)](#page-2-1) a vždy postupujte podľa pokynov.

Ak tento výrobok umiestnite na lakovaný stôl, farebný náter môže priľnúť k spodnej časti podstavca kvôli zloženiu gumy. Pred použitím skontrolujte povrch stola.

#### **●Požiadavky na montáž**

Pri montáži monitora na stojan dbajte na to, aby bol v blízkosti bočných strán a tiež okolo zadnej a hornej strany monitora dostatok priestoru.

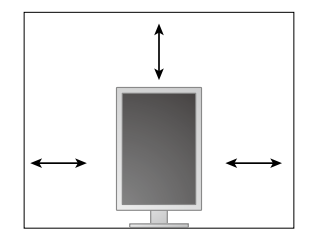

**Pozor**

• Monitor umiestnite tak, aby na obrazovku nedopadalo prudké svetlo.

### <span id="page-14-0"></span>**2-2. Pripájacie káble**

#### <span id="page-14-1"></span>**Pozor**

- Skontrolujte, či je vypnutý monitor aj počítač.
- Pri výmene vášho aktuálneho monitora za tento monitor si prečítajte časť "4-2. Kompatibilné rozlíšenia" (strana
	- [21\)](#page-20-1) a nezabudnite zmeniť nastavenia rozlíšenia na vašom počítači a vertikálnu snímaciu frekvenciu na hodnoty vhodné pre tento monitor ešte pred jeho pripojením k počítaču.

#### **1. Nadvihnite obrazovku monitora do najvyššej polohy.**

#### **2.Otočte obrazovku monitora o 90˚ v smere hodinových ručičiek.**

Pred odoslaním je monitor nastavený na zobrazenie na šírku.

#### **3. Pripojte signálové káble.**

Skontrolujte tvar konektorov a pripojte káble. Po pripojení DVI kábla zatiahnutím upevňovacích skrutiek zapojte konektor.

#### **Pozor**

- Monitor má dva typy konektorov DisplayPort: vstupný a výstupný. Monitor pripojíte k počítaču zapojením kábla do vstupného konektora.
- Pri používaní reťazového pripojenia pripojte kábel k vstupnému konektoru  $\mathbf{P}$
- Pri pripojení k viacerým počítačom prepnite vstupný signál. Pokyny nájdete v návode na inštaláciu (na disku CD-ROM).

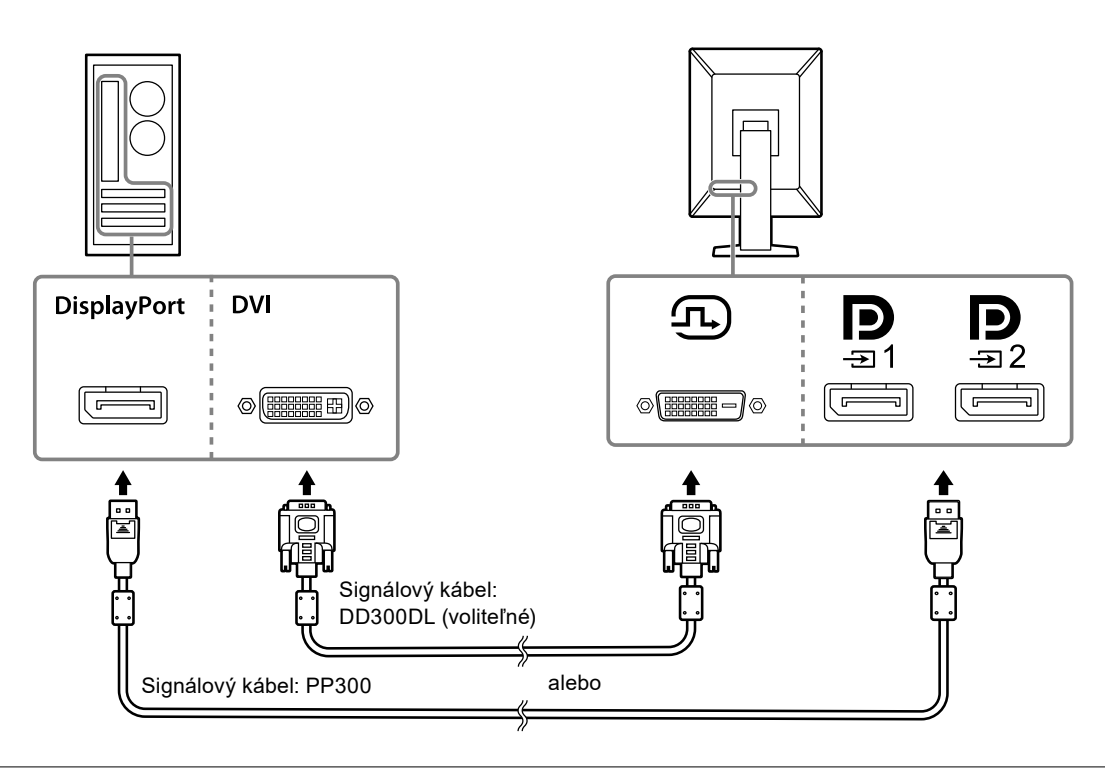

#### **Poznámka**

- Ak sa káble ťažko zapájajú, upravte uhol obrazovky monitora.
- Keď sa zobrazuje signál z portu DisplayPort 1 ( $\bf{D}$ ) alebo DisplayPort 2 ( $\bf{D}$ ), k dispozícii je vedľajšie okno režimu PinP. Pokyny nájdete v návode na inštaláciu (na disku CD-ROM).

#### **Pripájanie ďalších monitorov prostredníctvom reťazového pripojenia**

Vstup signálu do  $\mathbf{D}_{\text{min}}$  je zobrazený na inom monitore.

#### **Pozor**

- Pre informácie ohľadom monitorov a grafických kariet, ktoré môžete použiť na reťazové pripojenie, navštívte webovú stránku EIZO:<http://www.eizoglobal.com>
- Pri používaní reťazového pripojenia pripojte kábel k vstupnému konektoru
- Ak chcete vykonať reťazové pripojenie, musíte v ponuke "Administrator Settings" zvoliť položku "Signal Format" - "DisplayPort 1" a nastaviť položku "Version" na možnosť "1.2". Pokyny nájdete v návode na inštaláciu (na disku CD-ROM).
- Pred pripojením signálového kábla odstráňte $\mathbf{P}$  kryt.

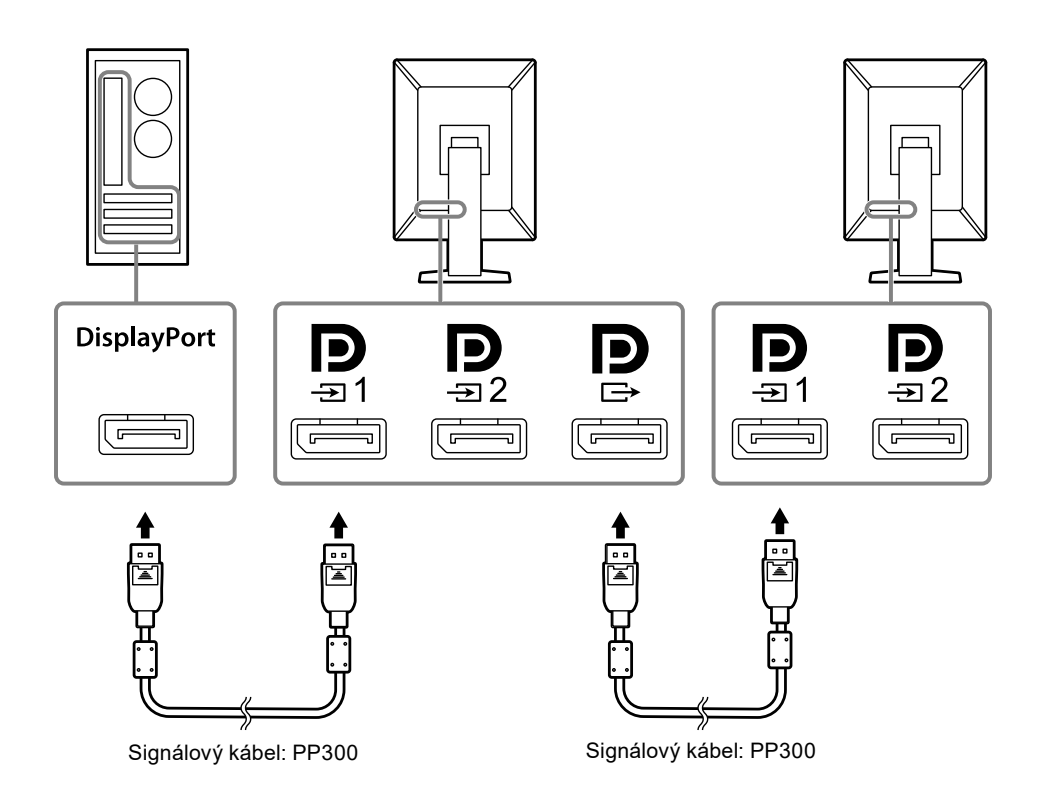

#### **4. Zapojte napájací kábel do zásuvky a napájacieho konektora na monitore.**

Sieťový kábel zasuňte naplno do monitora.

**5. Keď používate RadiCS / RadiCS LE alebo pripojíte USB zariadenie (periférne zariadenie, ktoré podporuje USB) k monitoru, pripojte USB kábel k USB portu odosielania monitora a k počítaču.**

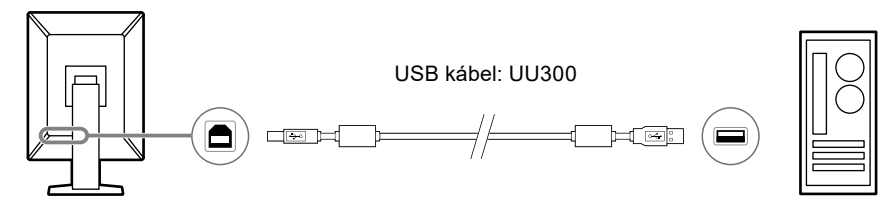

#### **Pozor**

- Keď pripájate monitor k počítaču, na ktorom bol nainštalovaný RadiCS / RadiCS LE, pripojte kábel k .
- Odstráňte kryt pred použitím  $\frac{1}{2}$ 2.

#### **Poznámka**

- Medzi počítačmi používajúcimi zariadenia USB možno prepínať pripojením dvoch počítačov k dvom monitorom, ako je znázornené na nasledujúcom obrázku.
- Viac informácií o prepínaní medzi počítačmi používajúcimi zariadenia USB nájdete v Príručke nastavenia (na disku CD-ROM).

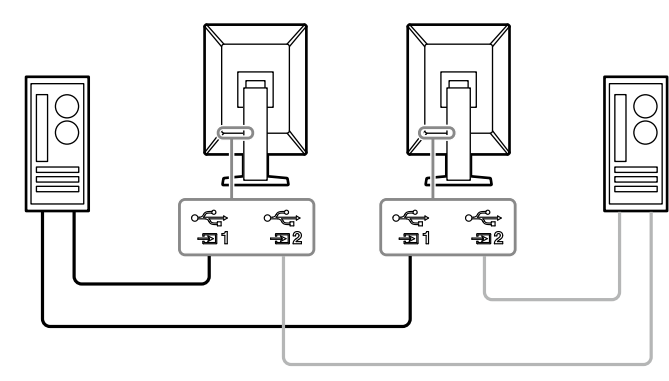

### <span id="page-17-0"></span>**2-3. Zapnutie napájania**

#### **1. Dotknite sa pre zapnutie napájania monitora.**

Indikátor napájania monitora sa rozsvieti na zeleno.

Ak sa indikátor nerozsvieti, pozrite časť ["Kapitola 3 Problém - Nie je obraz" \(strana 19\).](#page-18-1)

#### **Poznámka**

• Ak potrebujete nájsť vypínač, keď je napájanie monitora vypnuté, dotknite sa ktoréhokoľvek z tlačidiel okrem (b. Indikátor (b začne blikať.

#### **2.Zapnite počítač.**

Na obrazovke sa objaví obraz.

Ak sa obraz neobjaví, ďalšie informácie nájdete v časti "Kapitola 3 Problém - Nie je obraz" (strana [19\).](#page-18-1)

#### **Pozor**

• Pre maximálnu úsporu energie sa odporúča vypnúť aj hlavný vypínač. Keď nepoužívate monitor, môžete vypnúť zdroj napájania alebo odpojiť napájací kábel, aby bol prívod napájania úplne prerušený.

**Poznámka**

- Aby ste maximalizovali životnosť monitora tak, že zabránite znižovaniu jasu, a aby ste znížili spotrebu energie, vykonajte nasledujúce:
- Používajte na počítači alebo monitore funkciu úspory energie.
- Po skončení používania vypnite monitor.

### **2-4. Nastavenie výšky a uhla obrazovky**

Držte ľavý a pravý okraj monitora oboma rukami a upravte výšku, sklon a otočenie obrazovky tak, ako vám to najviac vyhovuje.

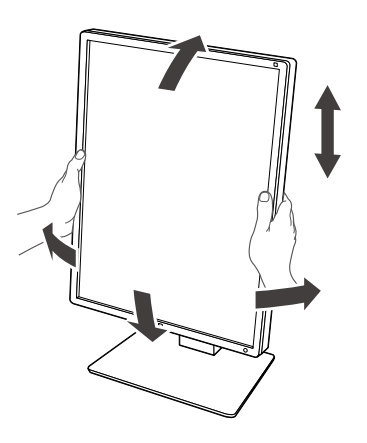

#### **Pozor**

- Keď dokončíte nastavenie, uistite sa, že káble sú správne pripojené.
- Po nastavení výšky a uhla prevlečte káble cez držiak na káble.

# <span id="page-18-0"></span>**Kapitola 3 Problém - Nie je obraz**

<span id="page-18-1"></span>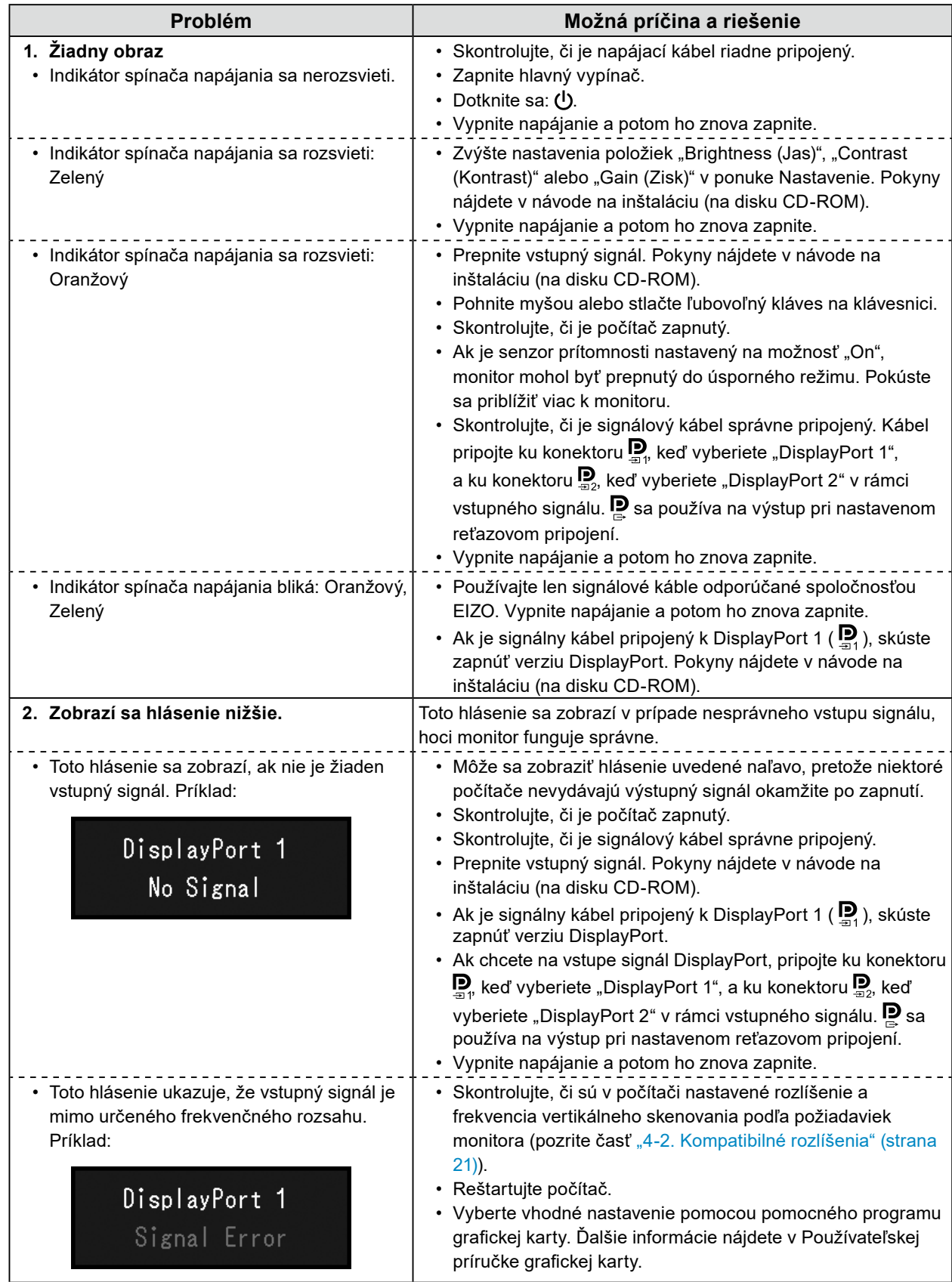

# <span id="page-19-0"></span>**Kapitola 4 Technické údaje**

### **4-1. Zoznam technických údajov**

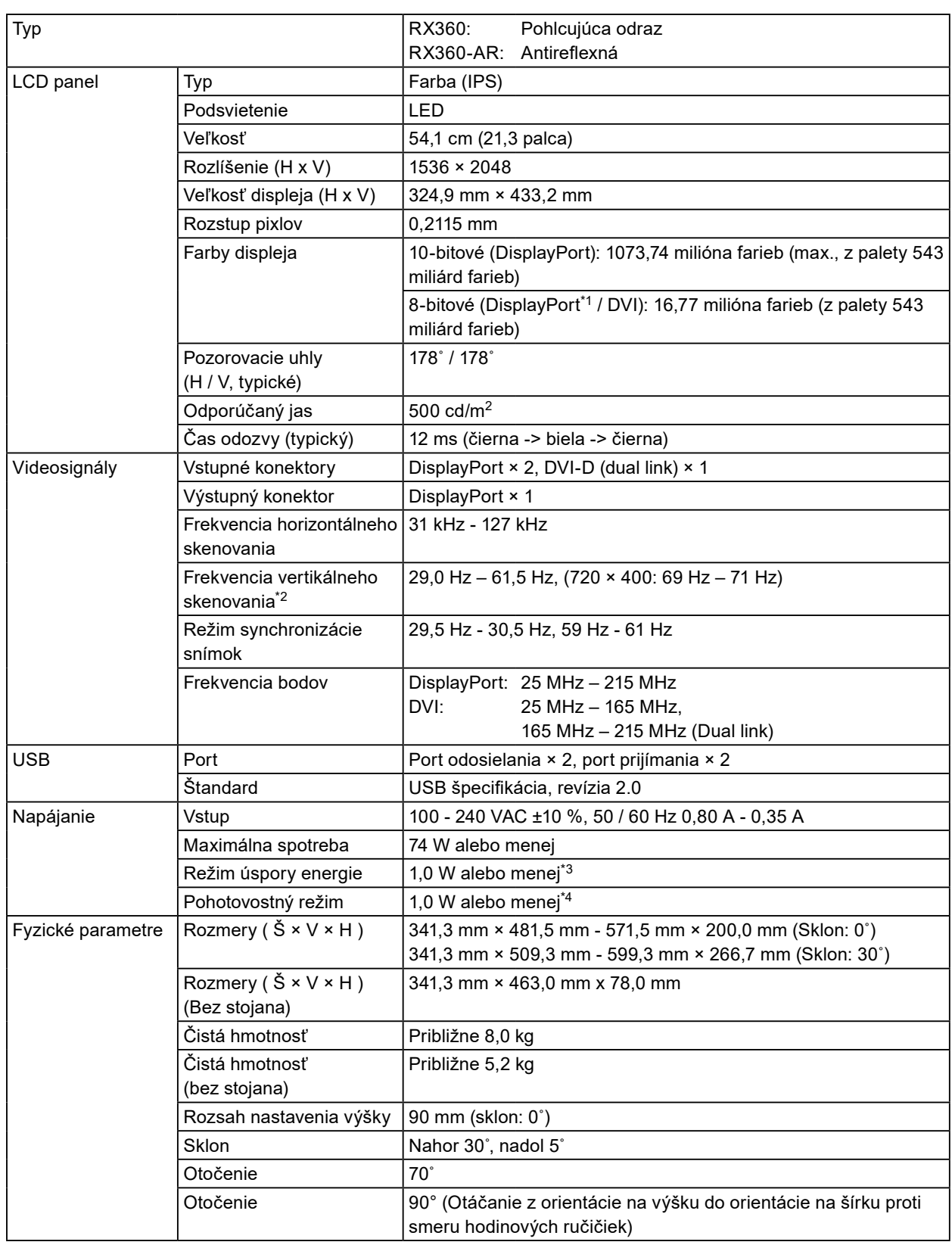

<span id="page-20-0"></span>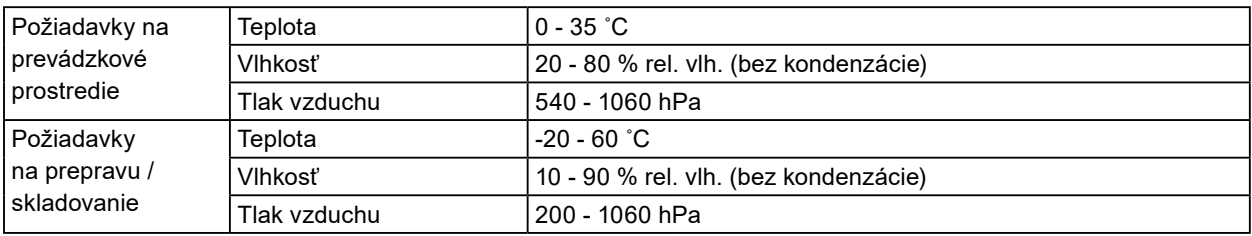

\*1 Keď nie je zobrazené vedľajšie okno PinP

\*2 Podporovaná frekvencia vertikálneho skenovania sa líši v závislosti od rozlíšenia. Ďalšie informácie nájdete v časti ["4-2. Kompatibilné rozlíšenia" \(strana 21\)](#page-20-1).

- \*3 Keď sa používa DisplayPort 1, vstupný port USB nie je pripojený, "Power Save": "High", "DP Power Save": "On", "Signal Format" – "DisplayPort 1" – "Version": "1.1", "Auto Input Detection": "Off", nie je pripojená žiadna vonkajšia záťaž
- \*4 (Keď nie je pripojený USB port odosielania, "DP Power Save": "On", "Signal Format" "DisplayPort 1" "Version": "1.1", nie je pripojená žiadna externá záťaž

### **4-2. Kompatibilné rozlíšenia**

<span id="page-20-1"></span>Monitor podporuje nasledovné rozlíšenia. Bližšie informácie o kompatibilných rozlíšeniach podokna PinP si pozrite v Inštalačnej príručke.

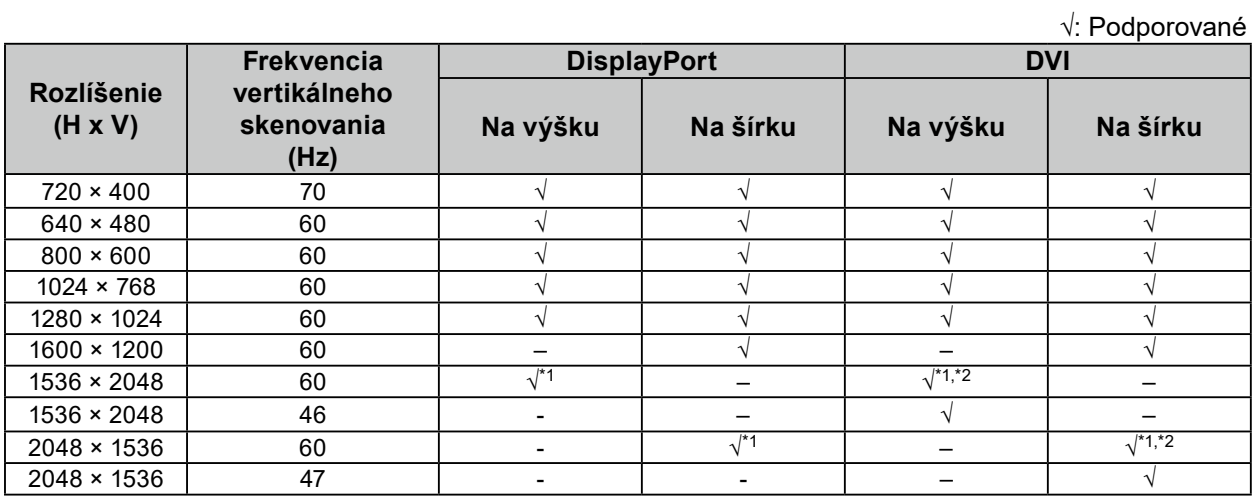

\*1 Odporúčané rozlíšenie

\*2 V závislosti od používaného počítača nemusí byť k dispozícii frekvencia vertikálneho skenovania 60 Hz. V takom prípade skúste zmeniť pre DVI hodnotu "Preferred Refresh Rate". Podrobnosti nájdete v návode na inštaláciu.

### <span id="page-21-0"></span>**4-3. Voliteľné príslušenstvo**

Nasledujúce príslušenstvo je dostupné samostatne.

Najnovšie informácie o voliteľnom príslušenstve a informácie o najnovších kompatibilných grafických kartách nájdete na našej webovej stránke. <http://www.eizoglobal.com>

 $\sim$ 

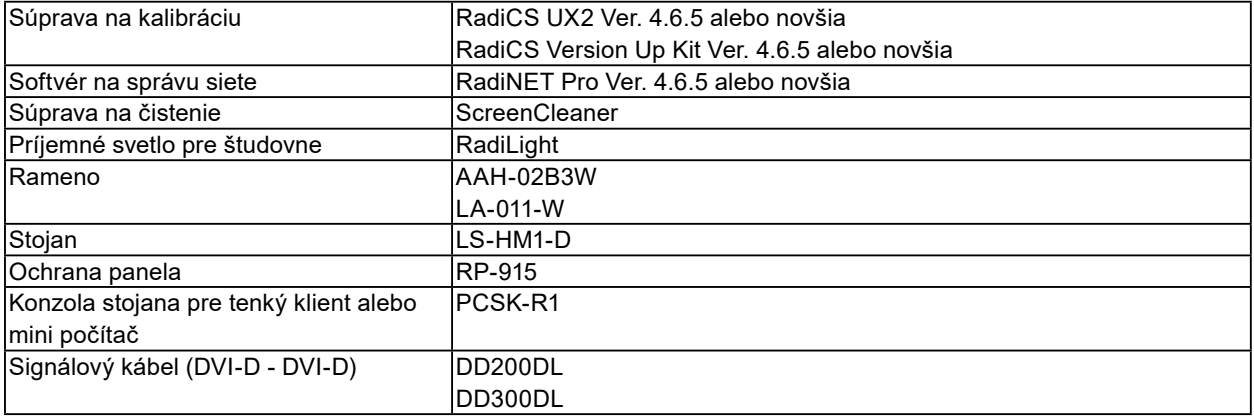

# <span id="page-22-0"></span>**Príloha**

### **Lekárske normy**

- Je nutné zaručiť, aby konečný systém spĺňal požiadavky normy IEC 60601-1-1.
- Napájané zariadenie môže vyžarovať elektromagnetické vlny, ktoré môžu ovplyvňovať alebo obmedziť činnosť monitora alebo spôsobiť jeho poruchu. Zariadenie inštalujte v kontrolovanom prostredí, kde sa takýmto účinkom predchádza.

#### **Klasifikácia zariadenia**

- Typ ochrany pred zásahom elektrickým prúdom: Trieda I
- Trieda EMC: EN 60601-1-2:2015 skupina 1, trieda B
- Klasifikácia zdravotníckej pomôcky (EÚ): Trieda I
- Režim prevádzky: Nepretržitá
- Trieda IP: IPX0

### <span id="page-23-0"></span>**Informácie o EMC**

Séria RadiForce disponuje výkonom na presné zobrazenie obrázkov.

#### **Prostredia zamýšľaného použitia**

Séria RadiForce je určená na použitie v prostredia profesionálnej zdravotnej starostlivosti, ako sú kliniky a nemocnice.

Tieto prostredia nie sú vhodné na používanie série RadiForce:

- Prostredia domácej zdravotnej starostlivosti
- V blízkosti vysokofrekvenčných chirurgických zariadení, ako napríklad elektrochirurgické nože
- V blízkosti krátkovlnných terapeutických zariadení
- RF-tienené miestnosti systémov lekárskych zariadení pre MRI
- V zvláštnych prostrediach tienených miest
- Inštalované vo vozidlách vrátane sanitiek.
- Iné zvláštne prostredia

## **VÝSTRAHA**

**Séria RadiForce si vyžaduje zvláštne opatrenia týkajúce sa EMC a musia byť dodržané. Musíte si dôkladne prečítať Informácie EMC a časť "BEZPEČNOSTNÉ OPATRENIA" v tomto dokumente a dodržiavať nasledujúce pokyny, keď produkt inštalujete a prevádzkujete.**

**Zariadenia radu RadiForce sa nemajú používať v tesnej blízkosti alebo položené na iných zariadeniach. Ak je takéto použitie nevyhnutné, mali by ste zariadenie alebo systém pozorovať a ubezpečiť sa, že funguje normálne v konfigurácii, v ktorej bude používaný.**

**Keď používate prenosné RF komunikačné zariadenie, držte ho 30 cm alebo viac od akejkoľvek časti série RadiForce, vrátane káblov. V opačnom prípade to môže mať za následok oslabenie výkonu tohto zariadenia.**

**Každý, kto pripája ďalšie zariadenia k vstupnej alebo výstupnej signálovej časti, konfiguruje lekársky systém a je preto zodpovedný za to, aby tento systém bol v súlade s požiadavkami normy IEC/EN 60601-1- 2.**

**Uistite sa, že používate káble pripojené k produktu alebo káble určené EIZO.**

**Používanie káblov iných, než určuje a dodáva EIZO pre toto zariadenie, môžu mať za následok zvýšené elektromagnetické emisie alebo zníženú elektromagnetickú odolnosť tohto zariadenia a nesprávny chod.**

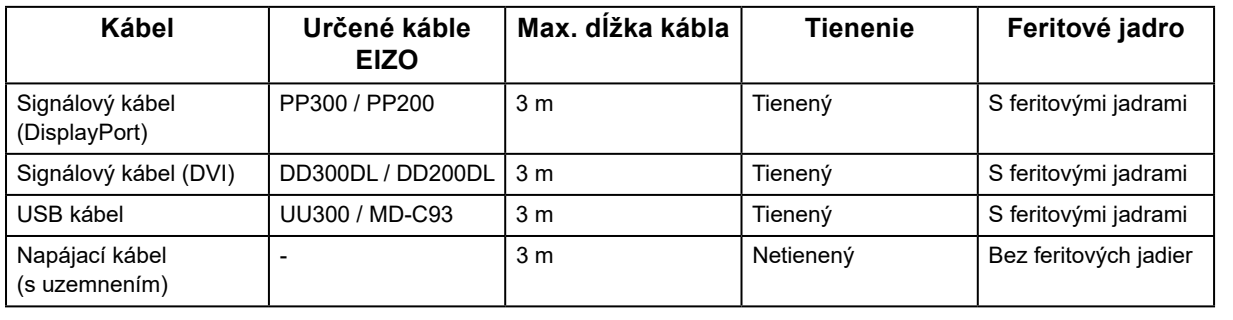

### **Technický popis**

#### **Elektromagnetické emisie**

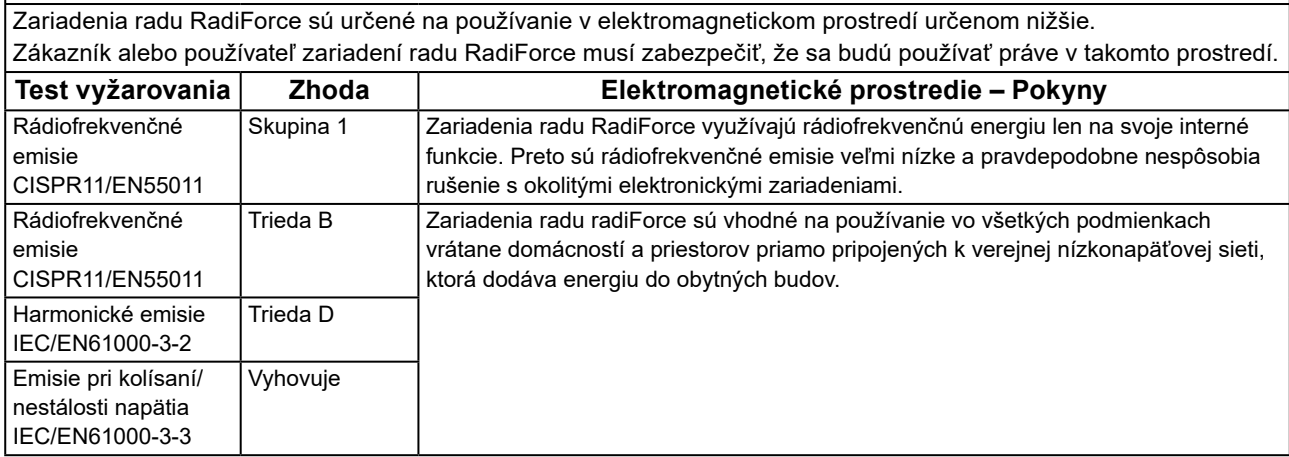

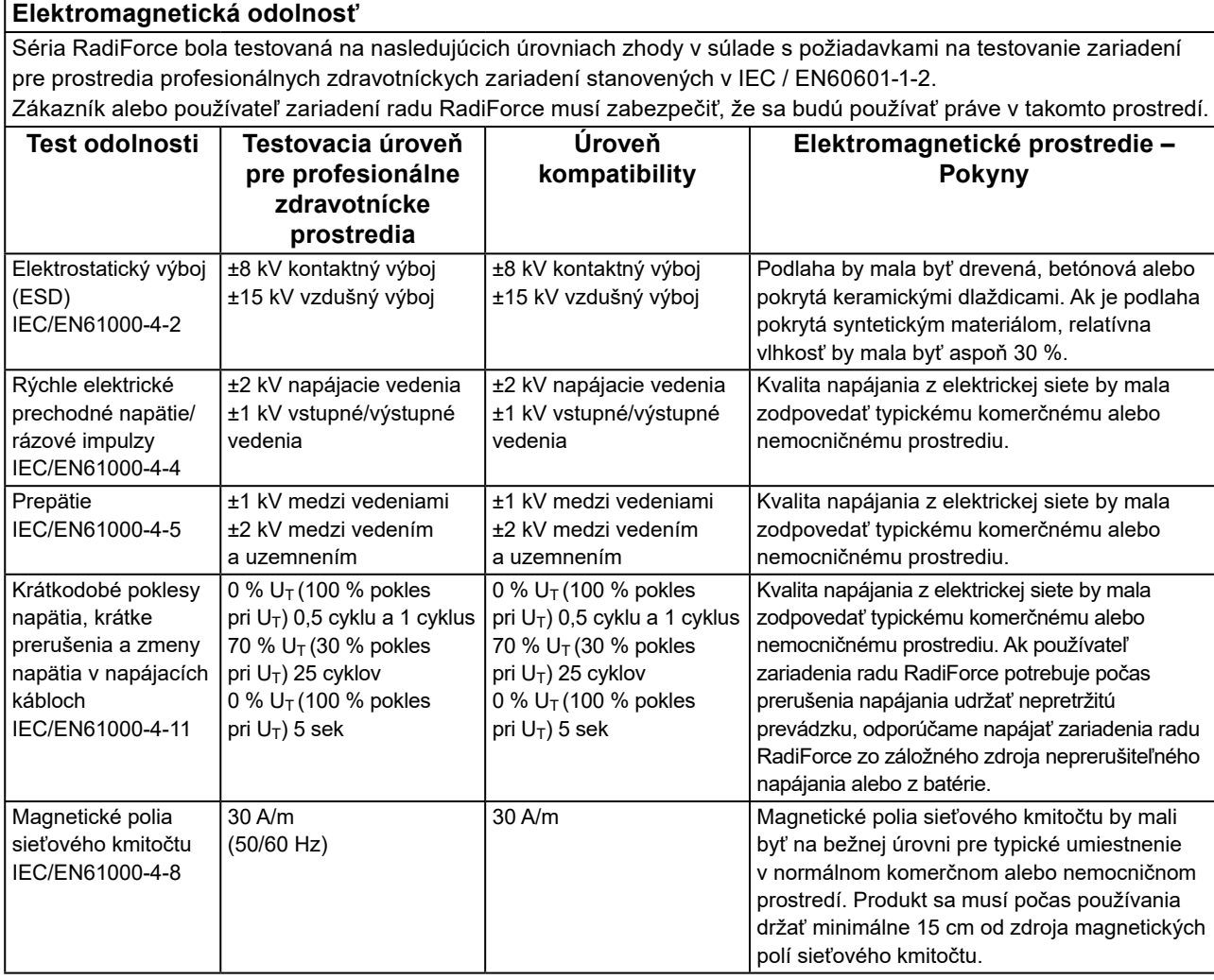

#### **Elektromagnetická odolnosť**

Séria RadiForce bola testovaná na nasledujúcich úrovniach zhody v súlade s požiadavkami na testovanie zariadení pre prostredia profesionálnych zdravotníckych zariadení stanovených v IEC / EN60601-1-2.

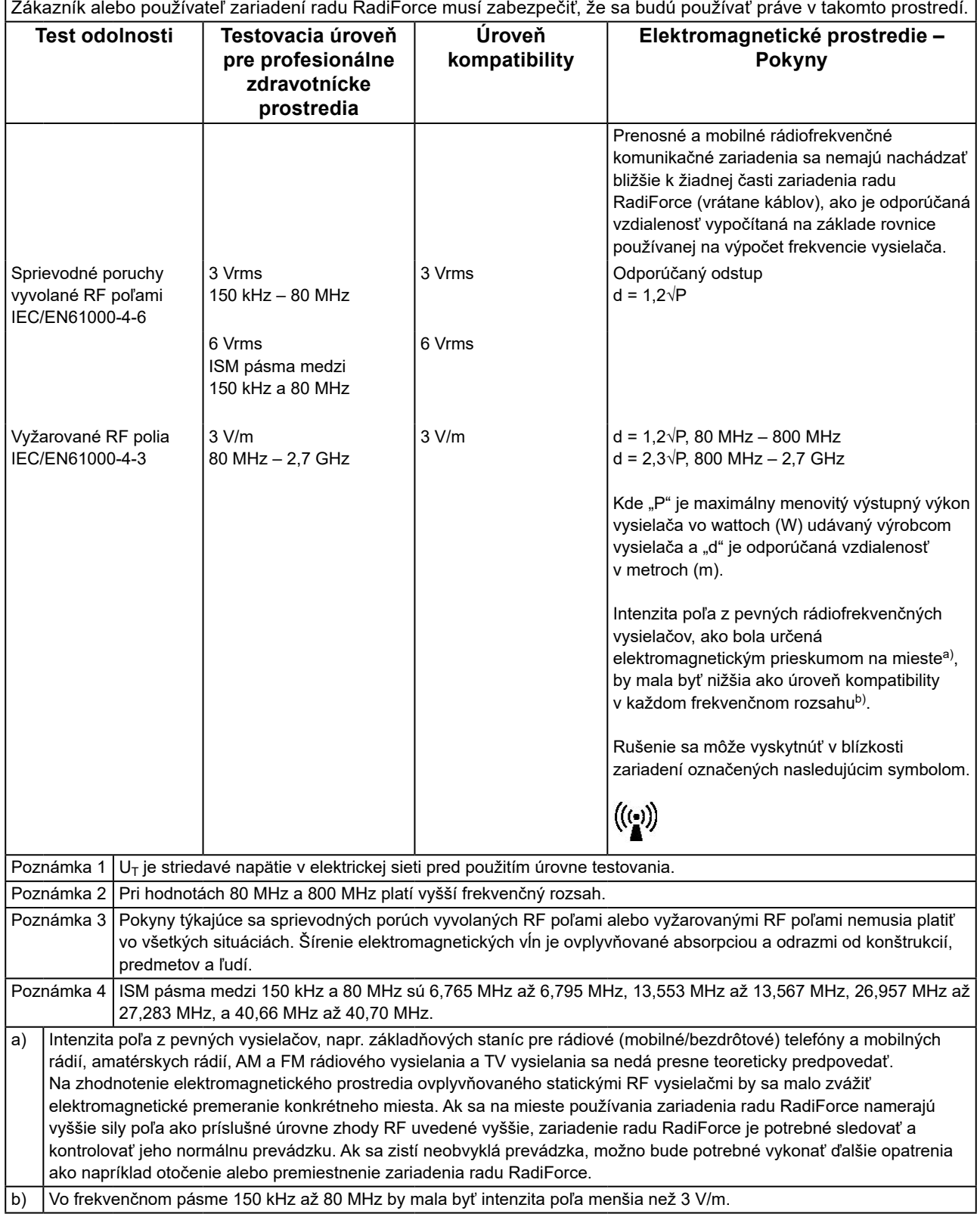

#### **Odporúčané odstupy medzi prenosnými alebo mobilnými RF komunikačnými zariadeniami a zariadeniami radu RadiForce**

Zariadenia radu RadiForce sú určené na použitie v elektromagnetickom prostredí, v ktorom sa kontrolujú vyžarované rádiofrekvenčné poruchy. Zákazník alebo používateľ zariadenia RadiForce môže predísť elektromagnetickému rušeniu dodržiavaním minimálnej vzdialenosti medzi prenosným a pohyblivým rádiofrekvenčným komunikačným zariadením (vysielačom) a zariadením radu RadiForce.

Bola potvrdená odolnosť voči blízkym poliam z nasledujúcich RF bezdrôtových komunikačných zariadení:

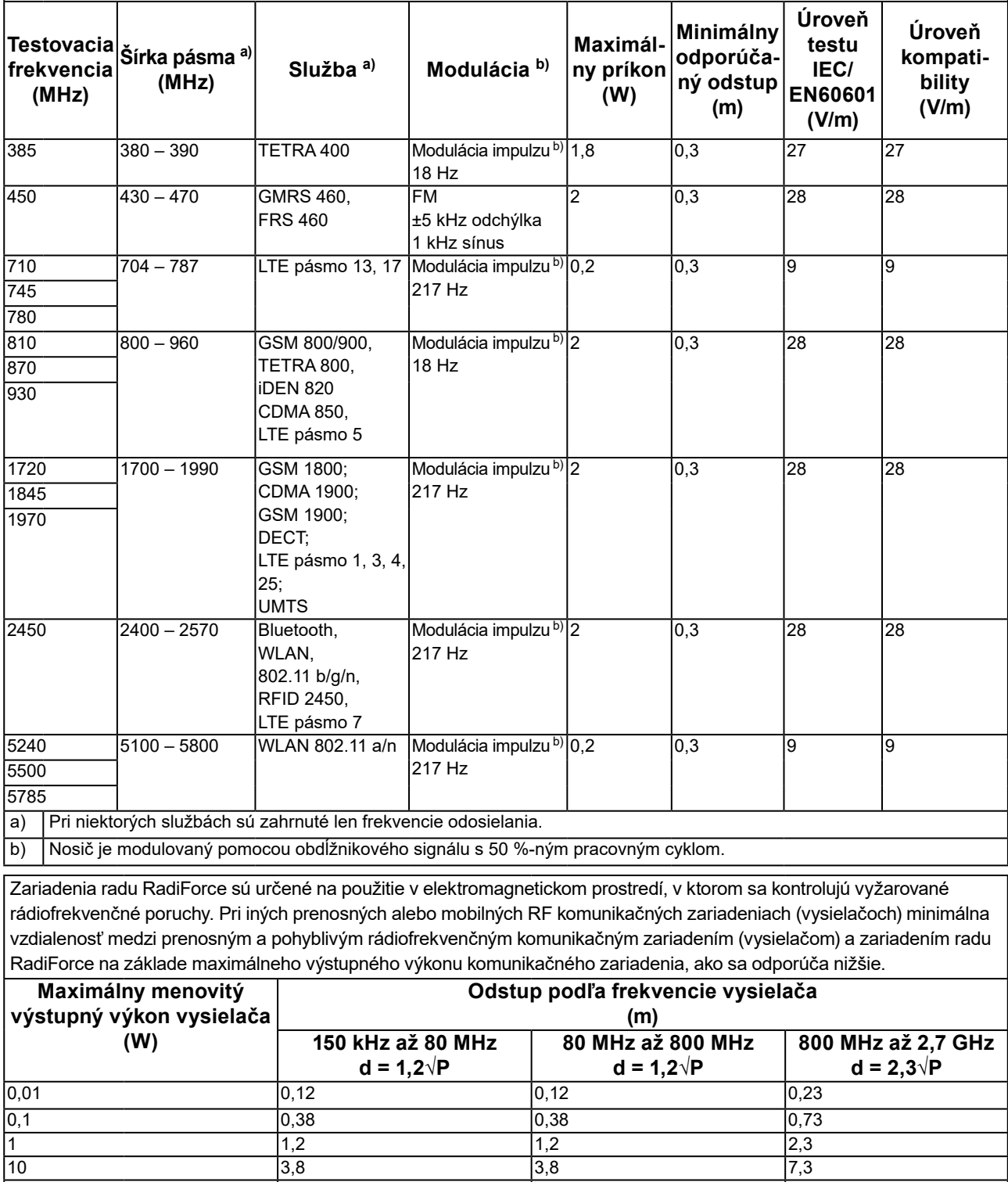

100 100 | 12 | 12 | 12 | 12 | 23 Pre vysielače s maximálnym menovitým výkonom, ktorý nie je uvedený vyššie, možno odporúčaný odstup "d" v metroch (m) stanoviť pomocou rovnice platnej pre frekvenciu vysielača, kde "P" je maximálny menovitý výstupný výkon vysielača vo wattoch (W) podľa výrobcu vysielača. Poznámka 1 | Pri hodnotách 80 MHz a 800 MHz platí vzdialenosť pre vyšší frekvenčný rozsah.

Poznámka 2 Tieto pokyny nemusia byť vhodné pre všetky situácie. Šírenie elektromagnetických vĺn je ovplyvňované absorpciou a odrazmi od konštrukcií, predmetov a ľudí.

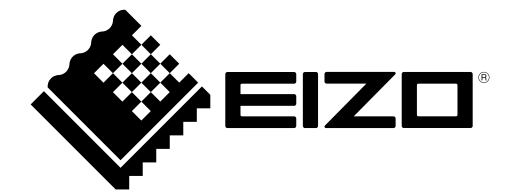

#### **EIZO** Corporation

153 Shimokashiwano, Hakusan, Ishikawa 924-8566 Japan

艺 **卓 显 像 技 术 (苏 州) 有 限 公 司**<br>中国苏州市苏州工业园区展业路 8 号中新科技工业坊 5B

EC REP **EIZO GmbH** Carl-Benz-Straße 3, 76761 Rülzheim, Germany

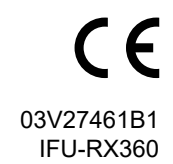